### **UNIVERSIDAD POLITÉCNICA DE PUEBLA Ingeniería en Informática**

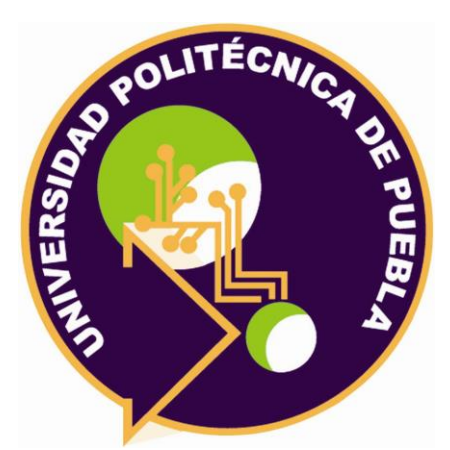

### **Proyecto de Estadía Profesional**

"Desarrollo web para el análisis de movimientos faciales en los estudiantes al desarrollar las evidencias de Producto, Conocimiento y Desempeño de las Materias de Redes y Programación"

> Área temática del CONACYT: VII Ingenierías y tecnologías

**Presenta: Jesus Ernesto Lopez Lopez**

> **Asesor técnico** Dr. Javier Caldera Miguel

**Asesor académico** MC. Rebeca Rodríguez Huesca

Juan C. Bonilla, Puebla, México. 18 de diciembre de 2020

### **Resumen**

En el presente proyecto consiste en desarrollar un sistema web que permita un análisis de los rasgos faciales de los estudiantes de la Ing. en tecnologías de la información y comunicación de la universidad politécnica de puebla.

La principal característica de este proyecto es ayudar a los estudiantes a acreditar las evidencias de conocimiento, desempeño y producto en las materias de redes y programación, resolviendo así, esta necesidad de bajar el índice de reprobación de dichas evidencias en los estudiantes.

El presente proyecto implica 3 ramas importantes para su realización. La programación web siendo esta la base principal del proyecto, lo cual está apoyada de la segunda rama que es el diseño web y está sustentada en la tercera rama que es una base de datos, esto es para el guardado de toda la información por parte del estudiante y del profesor.

Para la realización del mismo se estará apoyada de una metodología web híbrida que ayuda a una integración de todos los elementos web. SNAIL apoyado con uno de los lenguajes más conocidos para la interacción con la recuperación de datos PHP (*PHP Hipextext Processor*) y en conjunto con las bases de datos MySQL para el guardado y la obtención de datos que se mostrarán en dicho sistema web.

## **Índice**

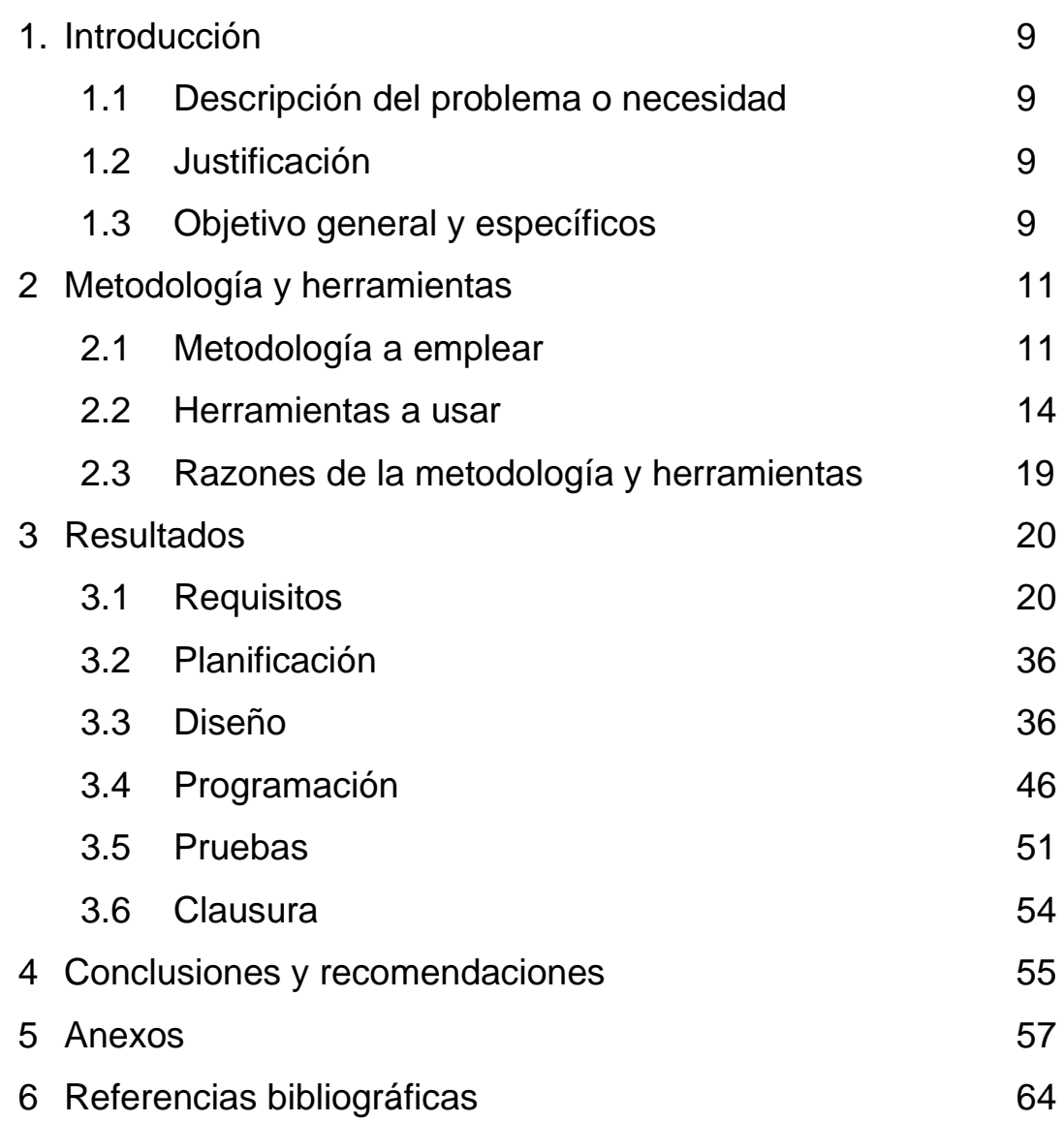

# **Índice de figuras**

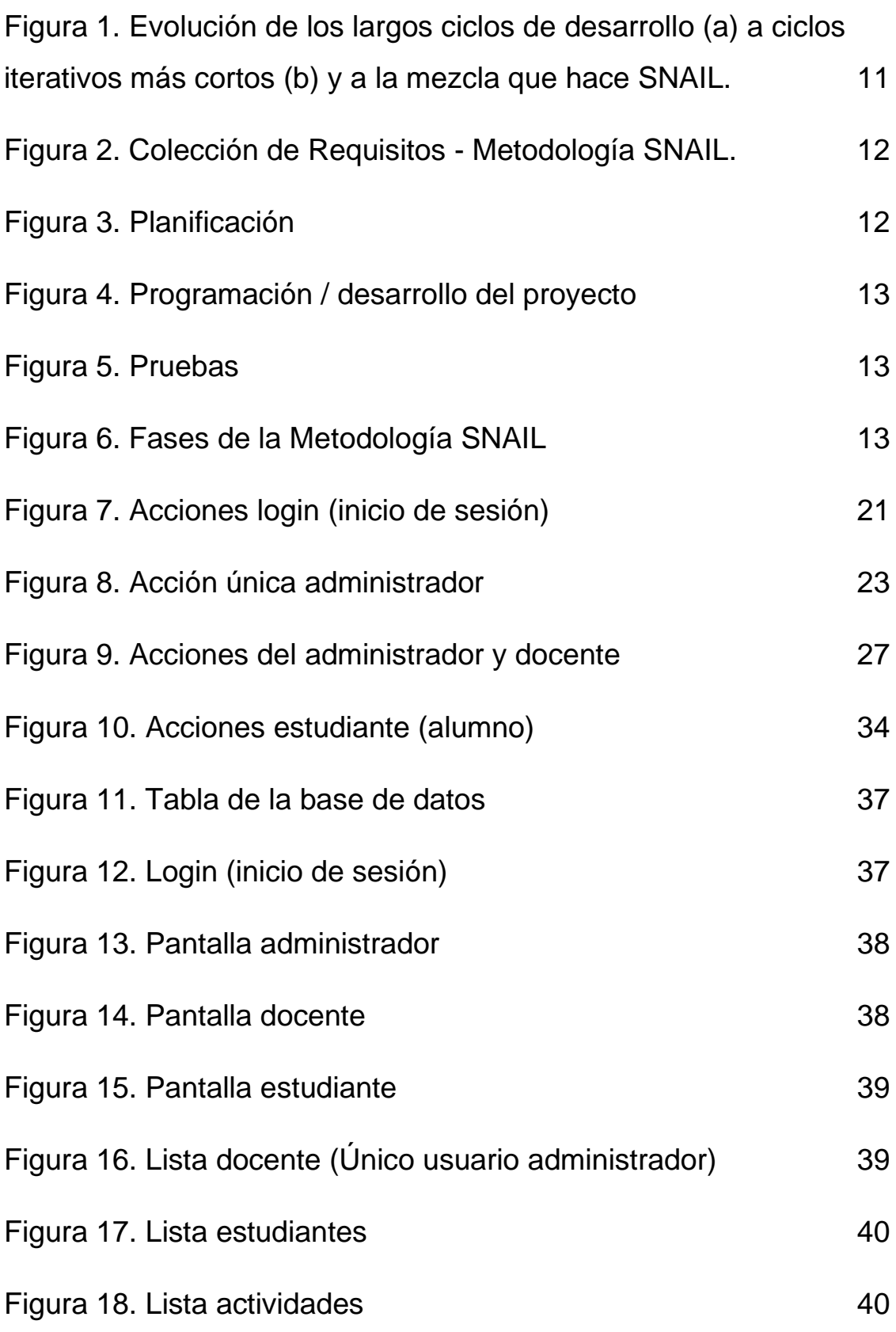

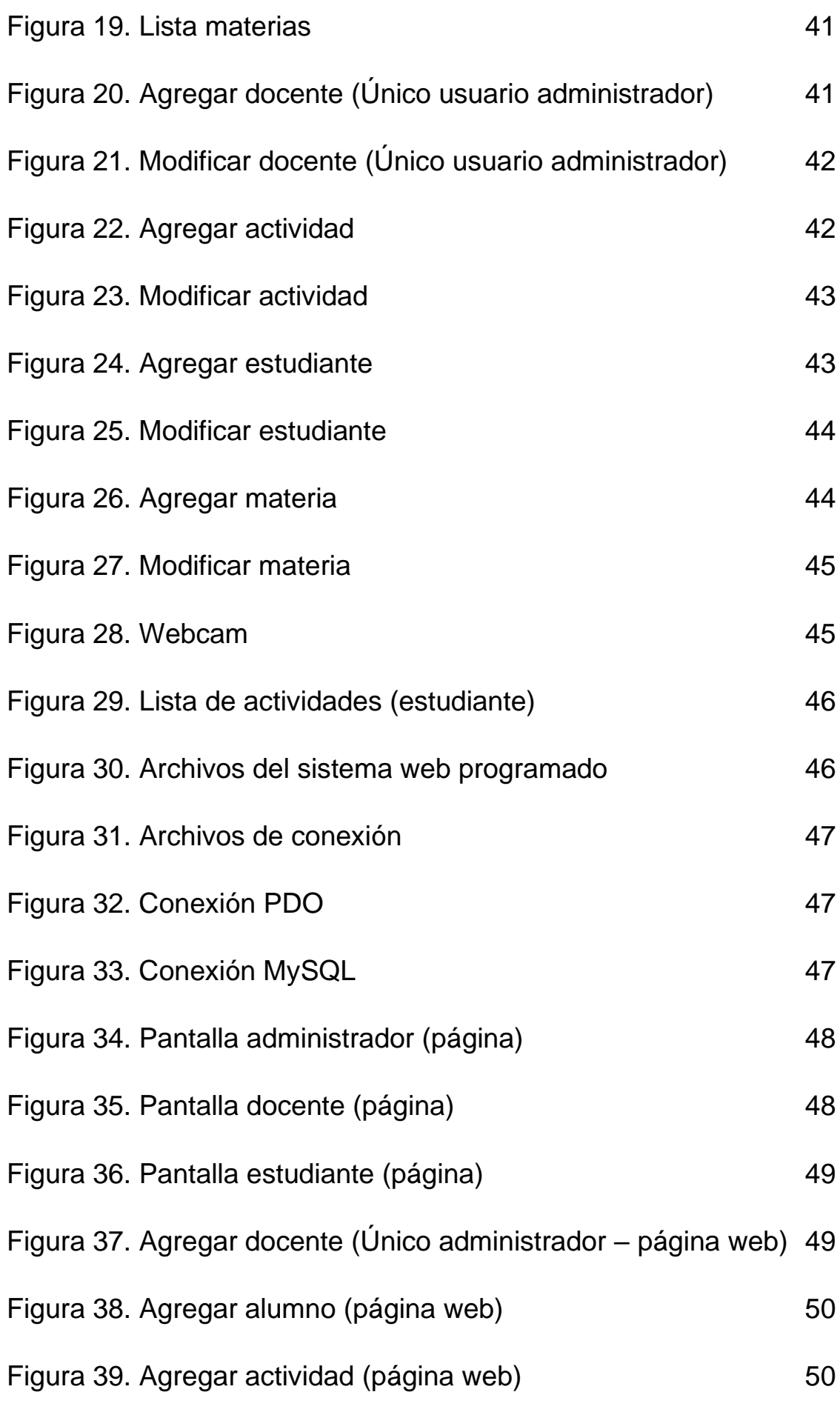

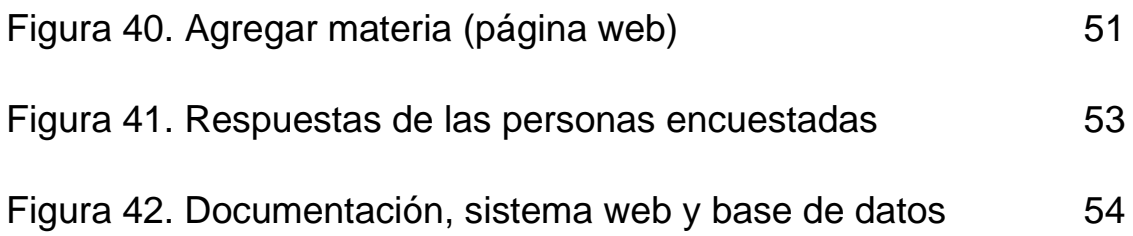

## **Índice de Tablas**

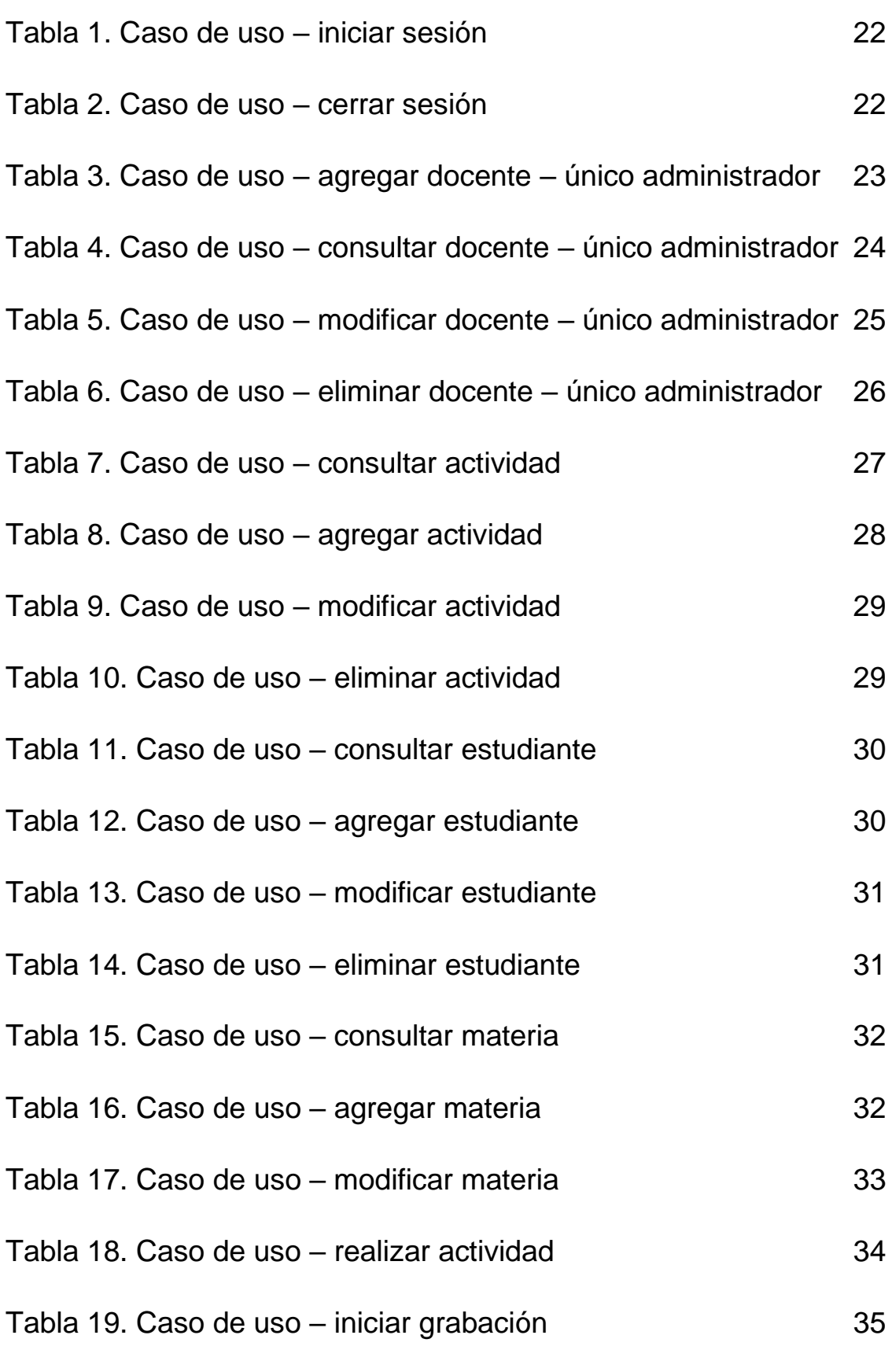

### **1. Introducción**

El presente documento está destinado para describir la problemática, así como los objetivos que ayudarán a cumplir el desarrollo e implementación del Proyecto en la Ing. En TIC's de la Universidad Politécnica de Puebla.

#### **1.1. Descripción del problema o necesidad**

La Universidad Politécnica de Puebla es una institución que se dedica a la enseñanza de técnicas y habilidades que ayudarán a los estudiantes en su vida profesional.

Actualmente en la Ing. De Tecnologías de Información y Comunicación existen 2 materias en las cuales el profesor Javier Caldera Miguel ha observado algunas deficiencias en cuanto a las evidencias que usan para evaluar a los estudiantes, las cuales son producto, conocimiento y desempeño en las materias de Redes y Programación.

Esto está generando un mal desempeño por parte de los estudiantes, debido a que los conocimientos que se les imparte de manera presencial y ahora en línea no están siendo captados de la mejor manera, y como consecuencia, no se están acreditando las evidencias.

#### **1.2 Justificación**

La presente investigación se enfocará en analizar los hábitos de aprendizaje del estudiante, ya que debido a que el docente que imparte las materias de Redes y Programación ha notado la deficiencia de los estudiantes al momento de aprobar las evidencias de producto, conocimiento y desempeño, de tal manera que, una de las propuestas para la solución de este problema, es el desarrollo de un Sistema Web que analice por medio de los movimientos faciales si el alumno está estresado, confundido, etc. y poder ayudarlo con actividades que pueda realizar y comprender los temas impartidos en clase y con esto se tendrá una mejor perspectiva de como alentar al estudiante para aprobar correctamente todas sus evidencias.

#### **1.3 Objetivo General y Específicos**

#### **Objetivo General**

• Desarrollar un Sistema basado en Web para obtener el mayor aprovechamiento de los Estudiantes de la Ing. En TIC's de la UPPue en las materias de Redes y Programación.

#### **Objetivos Específicos**

- **1.** Analizar las diferentes etapas de la situación problemática presentada para obtener los requerimientos funcionales que harán parte del sistema y ayudar a su resolución.
- **2.** Diseñar el sistema utilizando una metodología de desarrollo orientado a la web.
- **3.** Realizar la conexión de la webcam del equipo para recopilar información acerca del comportamiento facial del estudiante.
- **4.** Programar el sistema web para la ayuda de los estudiantes en las materias de programación y redes para la aprobación de las evidencias de conocimiento, producto y desempeño.
- **5.** Elaborar la conexión de las plataformas de Cisco packet tracer y C++ para realización de las actividades propuestas por el profesor.
- **6.** Realizar las pruebas de usabilidad del sistema y el funcionamiento de las plataformas a usar para la aplicación de actividades propuestas por el profesor.

## **2. Metodología y herramientas**

En esta sección, se conocerá la metodología que se implementará para el desarrollo del proyecto, de igual manera las herramientas que se usarán para su desarrollo.

#### **2.1 Metodología a emplear**

La metodología que se va usar para el desarrollo es la SNAIL

SNAIL (Software Nativo de Arquitectura Iterativa Lógica), es una metodología híbrida de desarrollo de aplicaciones web, que se basa en la simplicidad, comunicación y planificación del código desarrollado, su nombre nace de la forma que tiene el modelo de sus fases, ya que, al ser un modelo en espiral, toma una forma similar a la de un caracol. [1]

La metodología SNAIL define cuatro variables para cualquier proyecto de software orientado a la web: costo, tiempo, calidad y alcance, Además de estas cuatro variables, sólo 3 de ellas serán fijadas de manera arbitraria por los actores externos al grupo de desarrolladores (clientes y jefes de proyecto). El valor de la variable restante podrá ser definido por el equipo de desarrollo, en función de los valores de las otras tres.

#### Por poner un ejemplo: *"Si el cliente define el alcance y la calidad, y el jefe de proyecto el precio, el grupo de desarrollo podrá tener toda la libertad para definir el tiempo que el proyecto durará."*

La metodología SNAIL realiza ciclos de desarrollo cortos (Iteraciones), con entregables funcionales al finalizar cada ciclo. En cada iteración se realiza un ciclo completo de Requisitos, Panificación, Diseño, Programación, Pruebas y Clausura, siendo un plus opcional darle una fase de Inbound marketing, para su difusión y publicidad, pero utilizando un conjunto de reglas prácticas. Figura 1

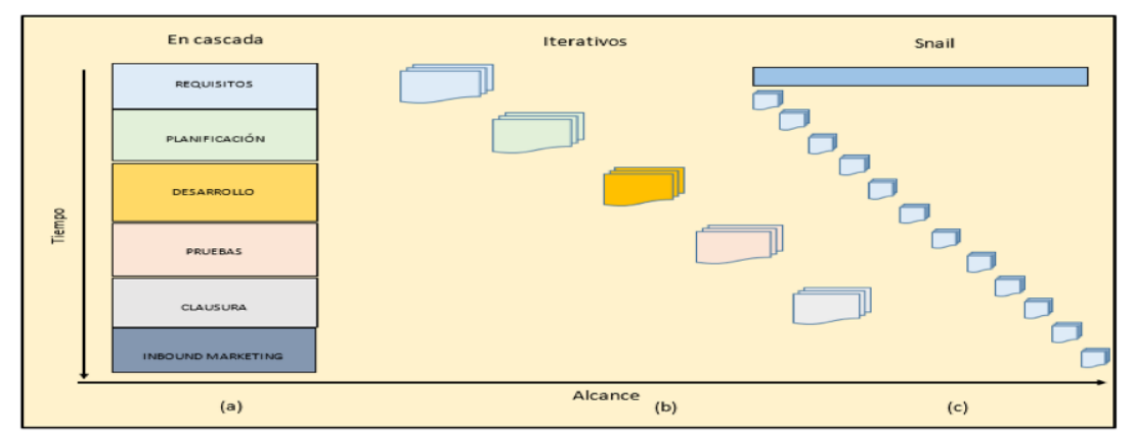

*Figura 1.- Evolución de los largos ciclos de desarrollo (a) a ciclos iterativos más cortos (b) y a la mezcla que hace SNAIL.*

#### **2.1.1.- Características**

- Metodología híbrida basada en pruebas y error para la creación de sistemas orientados a la web funcionales.
- Fundamentada en principios.
- Reduce el coste del cambio en todas las etapas del ciclo de vida del sistema.
- Mezcla las mejores prácticas que se han obtenido para desarrollar software y mediante su ciclo en manera de esfera procura llevarlas al su mejor desarrollo.
- Cliente bien definido.
- Los requisitos pueden cambiar.

#### **2.1.2.- Fases de la metodología SNAIL**

Las Fases de desarrollo que se detallan a continuación se ilustran en la Figura 6, por la cual están definidas como:

1. **Requisitos:** En esta fase se definen todas las peticiones que se deben llevar a cabo durante la realización del proyecto del software: El entorno de empresa, realizando un estudio de factibilidad, identificando a los actores o usuarios (sus clases o perfiles). Figura 2

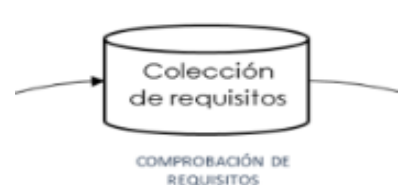

*Figura 2.- Colección de requisitos metodología SNAIL*

#### **Entregable** → **Documento que tendrá:**

- Análisis de requerimientos.
- Casos de uso.
- Resumen del proyecto dado por el usuario final para su creación.
- 2. **Planificación:** En esta fase se proporciona un marco de trabajo que permite al gestor hacer estimaciones razonables de recursos, entregables, costos y planificación temporal. Figura 3

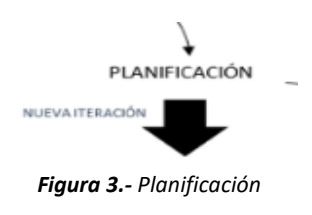

#### **Entregable**

- Diagrama de Gantt → tiempos para el desarrollo del sistema web.
- 3. **Diseño:** En el diseño del sistema se reestructura y organiza el sistema en elementos que puedan ser desarrollados individualmente, aprovechando las ventajas del desarrollo en equipo.

#### **Entregable**

- Base de datos del sistema web.
- Pantallas de baja fidelidad.

**UPPuebla – Ingeniería en Informática 13**

4. **Programación:** Esta es la fase en donde se transcribe el código fuente, haciendo uso de prototipos, así como de pruebas y ensayos para evitar tener errores y de tenerlos, lograr corregirlos a tiempo. Independientemente del lenguaje de programación que se maneje y su versión; se crean las bibliotecas y componentes que se reutilizarán dentro del mismo proyecto para hacer proceso mucho más rápido de la programación. Figura 4

#### **Entregable**

- Archivos del sistema web a desarrollar
	- o Conexión a la base de satos.
	- o Formularios y entorno visual.
- 5. **Pruebas:** Las partes que ya han sido programados, se juntan para estructurar el sistema y se comprueba que funciona correctamente y que cumple con los requisitos, antes de ser entregado al cliente. Figura 5

#### **Entregable**

- Resultados de las pruebas de usabilidad realizadas al sistema web
- 6. **Clausura:** Es la última de las fases sino se toma en cuenta al Inbound Marketing (Que es opcional en esta metodología). Esta fase compone el proceso de gestión del mismo, y aplica tanto al proyecto en general como a cada una de las fases de su ciclo de vida. Figura 6

#### **Entregable**

- Sistema web completo y funcionando.
- Documentación correspondiente.
- Base de Datos.

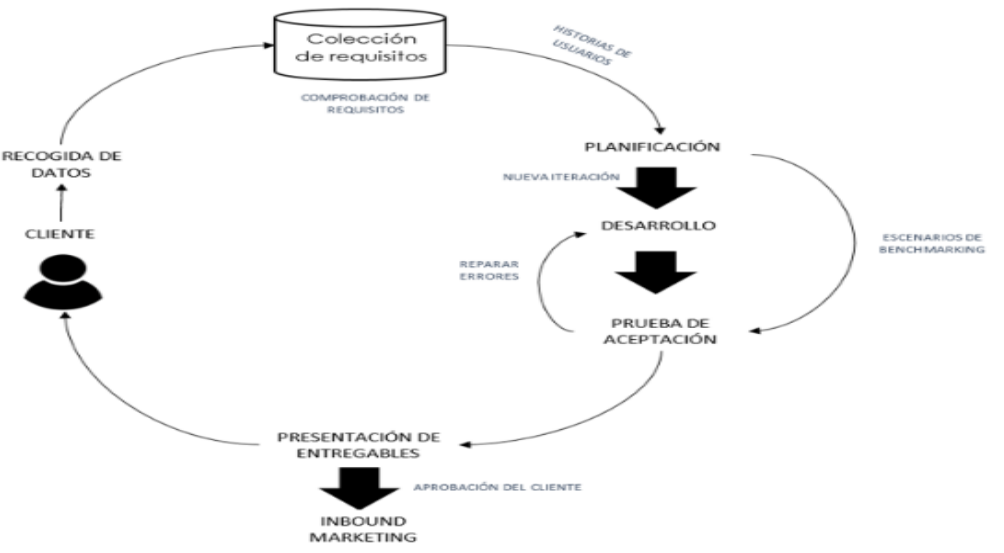

*Figura 6.- Fases de la Metodología SNAIL*

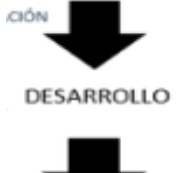

*Figura 4.- Programación / desarrollo del proyecto*

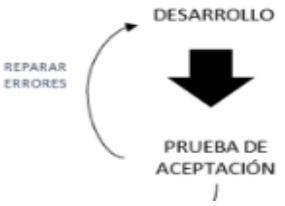

*Figura 5.- Pruebas*

#### **2.2 Herramientas a usar**

En una lista se mostrarán todas las herramientas que se usarán para el desarrollo del sistema web.

#### **2.2.1 Gestor de Base de Datos MySQL**

MySQL opta por un enfoque llamado una base de datos relacional. Con una base de datos relacional, sus datos son fragmentados en varias áreas de almacenamiento separadas – llamadas tablas – en lugar de poner todo junto en una gran unidad de almacenamiento.

Por ejemplo, digamos que quiere almacenar dos tipos de información:

- Clientes su nombre, dirección, detalles, etc.
- Pedidos como los productos que compran, el precio, quién hizo la orden, etc.

MySQL es fácil de usar en comparación con otros programas de bases de datos como Microsoft SQL Server y Oracle database etc. Puede ser usado con cualquier lenguaje de programación, pero es ampliamente usado con PHP.

MySQL puede ejecutarse en múltiples plataformas como Linux, Windows, Unix y un esquema de información para definir y administrar sus metadatos. Puede instalarlo en su sistema local o incluso en el servidor.[2]

#### **Ventajas**

- MySQL es de uso libre y gratuito.
- Software con Licencia GPL.
- Bajo costo en requerimientos para la elaboración y ejecución del programa.
- No se necesita disponer de Hardware o Software de alto rendimiento para la ejecución del programa.
- Velocidad al realizar las operaciones y buen rendimiento.
- Facilidad de instalación y configuración.
- Soporte en casi el 100% de los sistemas operativos actuales.
- Baja probabilidad de corrupción de datos.
- Entorno con seguridad y encriptación.

- Al ser de Software Libre, muchas de las soluciones para las deficiencias del software no están documentados ni presentan documentación oficial.
- Muchas de sus utilidades tampoco presentan documentación.
- Se debe controlar/monitorizar el rendimiento de las aplicaciones en busca de fallos.
- No es el más intuitivo de los programas que existen actualmente para todos los tipos de desarrollos.
- No es tan eficaz en aplicaciones que requieran de una constante modificación de escritura en BD.

#### **2.2.2 HTML**

Es un lenguaje de marcación que sirve para definir el contenido de las páginas web. Se compone en base a etiquetas, también llamadas marcas o tags, con las cuales conseguimos expresar las partes de un documento, cabecera, cuerpo, encabezados, párrafos, etc. y le permite al usuario crear y estructurar secciones para páginas web y aplicaciones.

HTML no es un lenguaje de programación, lo que significa que no tiene la capacidad de crear una funcionalidad dinámica. En cambio, hace posible organizar y formatear documentos, de manera similar a Microsoft Word.

Cuando trabajamos con HTML, utilizamos estructuras de código simples (etiquetas y atributos) para marcar una página web. Por ejemplo, podemos crear un párrafo colocando el texto encerrado dentro de una etiqueta inicial <p> y de cierre </p>. [3]

#### **Ventajas**

- Sencillo que permite describir hipertexto.
- Texto presentado de forma estructurada y agradable.
- No necesita de grandes conocimientos cuando se cuenta con un editor de páginas web o WYSIWYG.
- Archivos pequeños.
- Despliegue rápido.
- Lenguaje de fácil aprendizaje.
- admiten todos los exploradores.

- Lenguaje estático.
- La interpretación de cada navegador puede ser diferente.
- Guarda muchas etiquetas que pueden convertirse en "basura" y dificultan la corrección.
- El diseño es más lento.
- Las etiquetas son muy limitadas.

#### **2.2.3 PHP <sup>1</sup>**

Es un lenguaje de código abierto muy popular especialmente adecuado para el desarrollo web y que puede ser incrustado en HTML.

Lo mejor de utilizar PHP es su extrema simplicidad para el principiante, pero a su vez ofrece muchas características avanzadas para los programadores profesionales.

La diferencia es que PHP se usa principalmente para la comunicación del lado del servidor, mientras que JavaScript se puede usar tanto para el front-end y el back-end, y Python se usa solo para el lado del servidor (back-end).

Aunque PHP se considera un lenguaje de script de propósito general, es el más utilizado para el desarrollo web. Esto se debe a una de sus características sobresalientes: la capacidad de incrustarse en un archivo HTML. [4]

#### **Ventajas**

- Lenguaje totalmente libre y abierto.
- Posee una curva de aprendizaje muy baja.
- Los entornos de desarrollo son de rápida y fácil configuración.
- Fácil de instalar: existen paquetes autoinstalables que integran PHP rápidamente.
- Fácil acceso e integración con la base de datos.
- Posee una comunidad muy grande.
- Es el lenguaje con mayor usabilidad en el mundo.
- Es un lenguaje multiplataforma.
- Completamente orientado al desarrollo de aplicaciones web dinámicas y/o páginas web con acceso a una Base de Datos.
- El código escrito en PHP es invisible al navegador ya que se ejecuta al lado del servidor y los resultados en el navegador es HTML.
- Posee una versatilidad para la conexión con la mayoría de base de datos que existen en la actualidad.

- El inconveniente es que el código fuente no pueda ser ocultado de una manera eficiente. La ofuscación es una técnica que puede dificultar la lectura del código y, en ciertos aspectos representa tiempos de ejecución.
- El código estará seguro para ejecutar si es nuestro propio servidor. Por lo tanto, si un cliente requiere su código en su pc, tendríamos que dejar el código fuente, sin manera de ocultarlo, aunque hay

<sup>1</sup> PHP - Hypertext Preprocessor

muchas aplicaciones para PHP que nos ayuda a encriptar el código fuente.

- Si no lo configuras y/o proteges correctamente dejas abiertas muchas brechas de seguridad que a la larga tendremos problemas.
- Se ejecuta en un servidor y se necesita un servidor web para que funcione.

#### **2.2.4 PDO**<sup>2</sup>

PDO define una interfaz ligera para poder acceder a bases de datos en PHP. Cada controlador de bases de datos que implemente la interfaz PDO puede exponer características específicas de la base de datos, como las funciones habituales de la extensión. Se ha de observar que no se puede realizar ninguna de las funciones de las bases de datos utilizando la extensión PDO por sí misma; se debe utilizar un controlador de PDO específico de la base de datos para tener acceso a un servidor de bases de datos. [5]

#### **Ventajas**

- Su uso es más rápido que MySQL o mysqli.
- Usa declaraciones preparadas, es seguro para inyección SQL.
- Puede buscar datos directamente en un objeto.
- Soporta muchas bases de datos
- No hay que reescribir el código si se cambia de base de datos
- Velocidad
- Facilita la instalación

#### **Desventajas**

• Interpretar la asignación de las variables, ya que es diferente a mysqli o mysql.

#### **2.2.5 JavaScript**

Es un lenguaje de programación o de secuencias de comandos que te permite implementar funciones complejas en páginas web, cada vez que una página web hace algo más que sentarse allí y mostrar información estática para que la veas, muestra oportunas actualizaciones de contenido, mapas interactivos, animación de Gráficos 2D/3D, desplazamiento de máquinas reproductoras de vídeo, etc.

JavaScript generalmente se integra directamente en una página web o es referenciado a través de un archivo .js separado. Es un lenguaje del lado

<sup>2</sup> PDO – Objetos de Datos PHP

del cliente, lo que significa que el script se descarga a las máquinas de los visitantes y se procesa allí en lugar de un lenguaje del lado del servidor que se ejecuta en el servidor antes de enviar los archivos a los visitantes y la razón por la cual JavaScript es uno de los lenguajes de programación más populares de todos es el hecho de que es tan versátil. [6]

#### **Ventajas**

- Es un lenguaje muy sencillo.
- Es rápido, por lo tanto, tiende a ejecutar las funciones inmediatamente.
- Cuenta con múltiples opciones de efectos visuales.
- Es soportado por los navegadores más populares y es compatible con los dispositivos más modernos, incluyendo iPhone, móviles y PS3.
- Es muy versátil, puesto que es muy útil para desarrollar páginas dinámicas y aplicaciones web.
- Es una buena solución para poner en práctica la validación de datos en un formulario.
- Es multiplataforma, puede ser ejecutado de manera híbrida en cualquier sistema operativo móvil.
- Es el único lenguaje que permite trabajar modo FullStack en cualquier tipo de desarrollo de programación.

- En el FrontEnd sus códigos son visibles, por lo tanto, pueden ser leídos por cualquier usuario.
- Tiende a introducir gran cantidad de fragmentos de código en los sitios web.
- Sus opciones 3D son limitadas, si se quiere utilizar este lenguaje de programación para crear un juego, deben emplearse otras herramientas.
- No es compatible en todos los navegadores de manera uniforme.
- Los usuarios tienen la opción de desactivar JavaScript desde su navegador.
- Sus scripts son limitados por razones de seguridad y no es posible realizar todo con JavaScript, por lo tanto, es necesario complementarlo con otros lenguajes evolucionados y más seguros.

#### **2.3Razones de la metodología y herramientas**

Las razones por las que se han elegido todos lo antes descrito, es porque se tiene una versatilidad, en el caso de la metodología es por la facilidad y la implementación con todas las herramientas web, ya que está destinado para esa área.

En el caso de las herramientas, son las que más están destinadas al desarrollo web, ya que son de fácil implementación, y sobre todo **seguridad.**

### **3. Resultados**

En este capítulo se mostrarán los resultados obtenidos al momento de desarrollar el sistema web al igual que las partes de la metodología.

#### **3.1 Requisitos**

En este punto desglosaremos los puntos más importantes para la completa interacción, lo que se realizó fue una videollamada con la persona encomendada del proyecto en cuestión, la cuál explicó que necesita una plataforma la cual permita analizar a los estudiantes de la Ing. en Tecnologías de la Información y Comunicación, ya que se ha notado un rendimiento un poco bajo en las evidencias conocimiento, desempeño y producto, dicho lo anterior, en los siguientes punto se describirán los requerimientos funcionales y no funcionales que tendrá el proyecto.

#### **3.1.1 Requerimientos funcionales**

1.- El sistema tendrá un login (inicio de sesión), el cual permitirá la entrada, tanto al profesor como a los alumnos, el usuario y la clave del profesor será proporcionado por el administrador y el del alumno por el profesor.

2.- En la pantalla del **profesor** se visualizará las siguientes opciones para su uso inmediato: **alumnos, materias, actividades.**

3.- El profesor podrá **agregar, modificar y eliminar** algún alumno, si así lo desea, o haya habido algún error al momento de ingresar los datos del mismo.

4.- El profesor podrá **agregar, modificar y eliminar** materias.

5.- El profesor no podrá eliminar materias siempre y cuando estén siendo usadas en la sección de actividades.

6.- En la pantalla del **alumno**, podrá visualizar 2 opciones: **actividades y webcam.**

7.- En el lado de la Webcam detectará si el ordenador del alumno tiene o no webcam instalada, en caso de tenerla le pedirá los permisos pertinentes para el acceso a ella, en caso contrario, no se visualizará nada en esa pantalla.

8.- En la opción de **actividades,** el alumno podrá visualizar los ejercicios que el profesor le asigne, de los cuales podrá realizar dando al botón de **realizar**

9.- Una vez dado clic en el botón **realizar,** el sistema verificará si el problema está relacionado con programación o redes, ya una vez verificado,

ejecutará el programa para su realización y la cámara empezará a grabar automáticamente al alumno, en caso contrario de que la cámara no comience, se debe de ir a la opción **webcam.**

#### **3.1.2 Requerimientos no funcionales**

1.- Todas las funcionalidades del sistema debe responder al usuario de manera adecuada.

2.- Los datos modificados en la base de datos deben ser actualizados para todos los usuarios que acceden al sistema.

3.- Sólo el administrador del sistema podrá agregar profesores para tener que puedan tener el acceso, y el profesor a los alumnos.

4.- El sistema debe mostrar mensajes cuando se haya realizado alguna operación.

#### **3.1.3 Casos de usos**

Se mostrará el uso del sistema por cada uno de los actores que interactuarán con él.

#### **3.1.3.1 Caso de uso – login (inicio de sesión)**

Entrada general para identificación de usuario. Figura 7

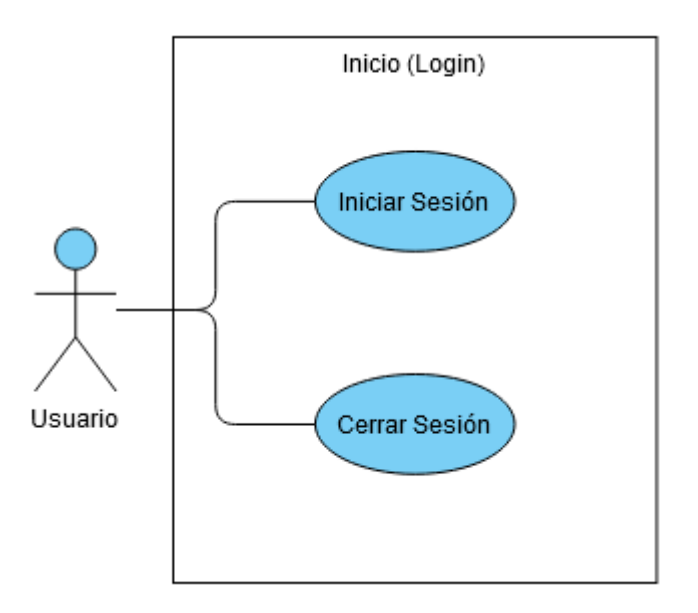

*Figura 7.- Acciones login (Inicio de Sesión)*

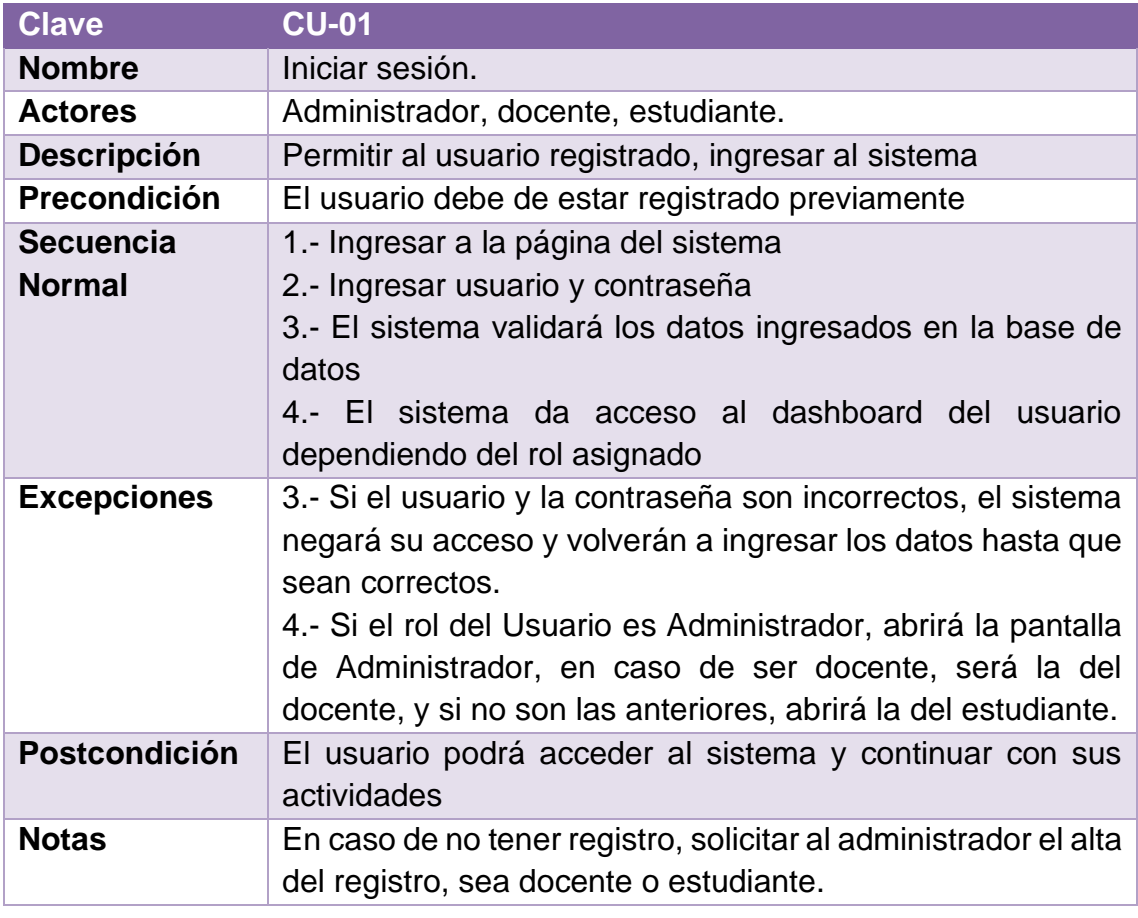

*Tabla 1.- Caso de uso – Iniciar sesión*

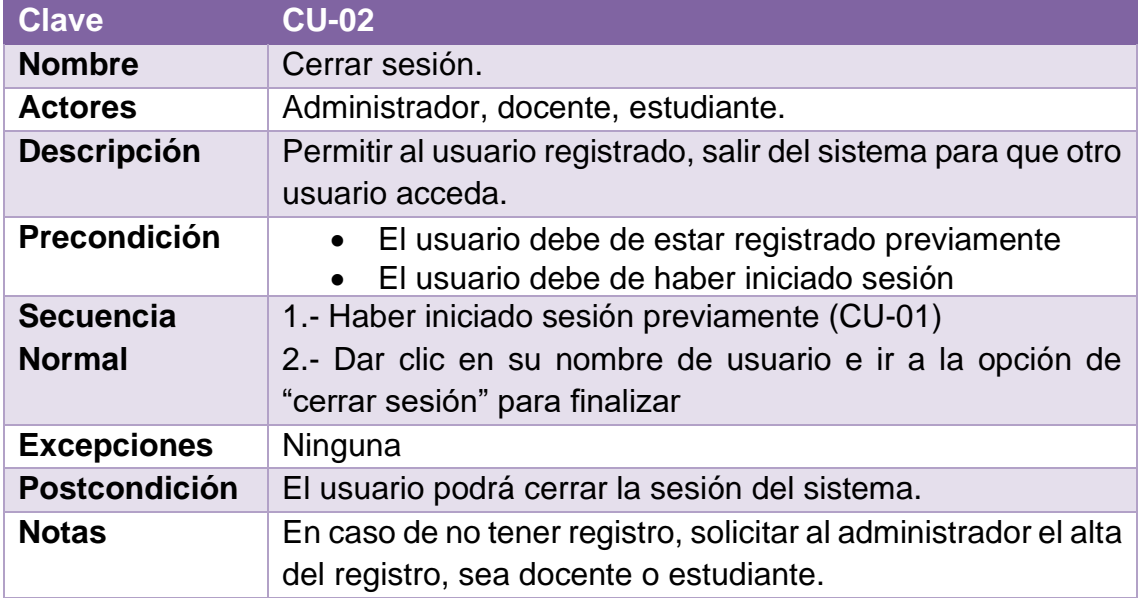

*Tabla 2.- Caso de uso - Cerrar sesión*

#### **3.1.3.2 Caso de uso – administrador**

Acciones de la pantalla del administrador. Figura 8.

![](_page_22_Figure_2.jpeg)

*Figura 8.- Acción única administrador*

En las tablas 3, 4, 5 y 6 se desglosarán paso a paso lo que realizar el administrador

![](_page_22_Picture_136.jpeg)

![](_page_23_Picture_209.jpeg)

*Tabla 3.- Caso de uso - agregar docente - único administrador*

![](_page_23_Picture_210.jpeg)

*Tabla 4.- Caso de uso - consultar docente - único administrador*

![](_page_24_Picture_206.jpeg)

*Tabla 5.- Caso de uso - modificar docente - único administrador*

![](_page_25_Picture_163.jpeg)

*Tabla 6.- Caso de uso - eliminar docente - único administrador*

#### **3.1.3.3 Caso de uso – administrador y docente**

Acciones - 2 Usuarios Eliminar act Modificar act. Λ Λ Agregar act. Consultar act. <<lnclude>> <<lacinde> <<indude>> «Include» Gestionar actividades Modificar Eliminar estudiantes <<include>> estudiantes A -exinclude>> Gestionar<br>estudiantes <<include>> Administrador Docente Consultar <<lnclude>> estudiantes Agregar estudaintes Gestionar materias <<include>> <<lnclude>> <<lnclude>> Ŵ Agregar Consultar Modificar materias materias materias

Acciones de la pantalla de administrador y docente. Figura 9

*Figura 9.- Acciones del administrador y docente*

En las tablas 7, 8, 9 y 10, se desglosarán las acciones por parte de los actores para gestionar las actividades.

![](_page_26_Picture_161.jpeg)

![](_page_27_Picture_238.jpeg)

*Tabla 7.- Caso de uso - consultar actividad*

![](_page_27_Picture_239.jpeg)

*Tabla 8.- Caso de uso - agregar actividad*

![](_page_28_Picture_244.jpeg)

*Tabla 9.- Caso de uso - modificar actividad*

![](_page_28_Picture_245.jpeg)

*Tabla 10.- Caso de uso - eliminar actividad*

Se mostrarán las acciones de gestión de estudiantes en las siguientes tablas 11, 12, 13 y 14.

![](_page_29_Picture_222.jpeg)

*Tabla 11.- Caso de uso - consultar estudiante*

![](_page_29_Picture_223.jpeg)

![](_page_30_Picture_245.jpeg)

*Tabla 12.- Caso de uso - agregar estudiante*

![](_page_30_Picture_246.jpeg)

*Tabla 13.- Caso de uso - modificar estudiante*

![](_page_30_Picture_247.jpeg)

![](_page_31_Picture_237.jpeg)

*Tabla 14.- Caso de uso - eliminar estudiante*

Y en las tablas 15, 16 y 17, las acciones de gestión de materias.

![](_page_31_Picture_238.jpeg)

*Tabla 15.- Caso de uso - consultar materia*

![](_page_31_Picture_239.jpeg)

![](_page_32_Picture_216.jpeg)

*Tabla 16.- Caso de uso - agregar materia*

![](_page_32_Picture_217.jpeg)

*Tabla 17.- Caso de uso - modificar materia*

#### **3.1.3.4 Caso de uso – estudiante**

Acciones de la pantalla de estudiante (alumno). Figura 10.

![](_page_33_Figure_2.jpeg)

*Figura 10.- Acciones estudiante (alumno)*

A continuación, se mostrarán las acciones que realizará el estudiante, las cuales estarán descritas en las tablas 18 y 19.

![](_page_33_Picture_150.jpeg)

![](_page_34_Picture_192.jpeg)

*Tabla 18.- Caso de uso - realizar actividad*

![](_page_34_Picture_193.jpeg)

*Tabla 19.- Caso de uso - iniciar grabación*

#### **3.1.4 Resumen del Proyecto**

En la entrevista realizada por videollamada con el docente de la universidad politécnica de puebla, está solicitando una plataforma en donde puedan analizar los movimientos faciales de los estudiantes de la Ing. en tecnologías de la información y comunicación para determinar el estado de ánimo con la que están tomando sus materias de redes y programación y el motivo por el cuál sus calificaciones en las evidencias de conocimiento, desempeño y producto están siendo bajas. Para más detalle ir al apartado de Anexos → Apéndice A.

De esta manera, se ayudaría a los estudiantes de dicha especialidad a mejorar sus calificaciones con una asesoría más especializada, y de esa forma, aprobar las evidencias correspondientes.

#### **3.2 Planificación**

En este punto, se mostrará un diagrama detallando los tiempos de desarrollo del sistema web. Tabla 20

![](_page_35_Picture_102.jpeg)

![](_page_35_Picture_103.jpeg)

*Tabla 20.- Diagrama de Gantt*

#### **3.3 Diseño**

En esta parte, se mostrará la base de datos con las tablas que lo acompañan y las pantallas de baja fidelidad del sistema web.

#### **3.3.1 Base de datos**

Nombre de la base de datos: estadía. Las tablas se muestran en la figura 11.

![](_page_36_Figure_0.jpeg)

*Figura 11.- Tablas de la base de datos*

#### **3.3.2 Pantallas de baja fidelidad**

Estas son las pantallas que llevará el sistema web.

#### **3.3.2.1 Pantalla login (inicio de sesión)**

En esta pantalla los usuarios podrán acceder, siempre y cuando tengan un usuario registrado. Figura 12

![](_page_36_Picture_77.jpeg)

*Figura 12.- Login (Inicio de sesión)*

#### **3.3.2.2 Pantallas administrador, profesor, alumno**

En esta parte, se encontrarán todas las pantallas relacionadas con las funciones que tendrá el administrador, el profesor y el alumno dentro del sistema, las cuales están distribuidas en las figuras 13,14 y 15.

![](_page_37_Picture_2.jpeg)

*Figura 13.- Pantalla administrador*

![](_page_37_Figure_4.jpeg)

*Figura 14.- Pantalla docente*

![](_page_38_Picture_85.jpeg)

*Figura 15.- Pantalla estudiante*

#### **3.3.2.3 Pantallas administrador y profesor**

Las pantallas del administrador como las del profesor son iguales, y la función que se encuentra restringida para los profesores, es el alta de nuevos profesores para el acceso al sistema.

En las figuras 16, 17, 18 y 19, se visualizan las pantallas de consulta de información almacenadas en la base de datos.

![](_page_38_Picture_5.jpeg)

*Figura 16.- Lista docente (Único usuario administrador)*

![](_page_39_Picture_32.jpeg)

*Figura 17.- Lista estudiantes*

![](_page_39_Picture_33.jpeg)

*Figura 18.- Lista actividades*

En la figura 19, únicamente se podrá agregar y modificar alguna de las materias.

![](_page_40_Picture_56.jpeg)

*Figura 19.- Lista materias*

En las figuras 20, 21, 22, 23, 24, 25, 26 y 27 se visualizarán las acciones de agregar y modificar de cada una de las pantallas mencionadas anteriormente, las cuales son: docente, estudiante, actividades y materia.

![](_page_40_Picture_57.jpeg)

*Figura 20.- Agregar docente (Único usuario administrador)*

![](_page_41_Picture_28.jpeg)

*Figura 21.- Modificar docente (Único usuario administrador)*

![](_page_41_Picture_29.jpeg)

*Figura 22.- Agregar actividad*

![](_page_42_Picture_30.jpeg)

*Figura 23.- Modificar actividad*

![](_page_42_Picture_31.jpeg)

*Figura 24.- Agregar estudiante*

![](_page_43_Picture_28.jpeg)

*Figura 25.- Modificar estudiante*

![](_page_43_Picture_29.jpeg)

*Figura 26.- Agregar materia*

![](_page_44_Picture_52.jpeg)

*Figura 27.- Modificar materia*

Hasta esta pantalla, se termina las acciones que realizan los usuarios administrador y docente.

#### **3.3.2.4 Pantallas estudiante**

En esta sección se mostrarán las acciones que puede realizar el estudiante al momento de iniciar sesión. Figura 28 y 29.

![](_page_44_Picture_53.jpeg)

*Figura 28.- Webcam*

En la pantalla "lista de actividades", lo único que hará el estudiante es realizar las actividades usando 2 programas dependiendo de la materia, las cuales son: Cisco Packet Tracer y NetBeans Java. Figura 29.

|                                   |                      |                    | A Web Page        |              | О                     |  |  |
|-----------------------------------|----------------------|--------------------|-------------------|--------------|-----------------------|--|--|
| Dashboard<br>Lista de Actividades |                      |                    |                   |              | Cerrar Sesion<br>Angy |  |  |
|                                   | Lista de Actividades |                    |                   |              |                       |  |  |
|                                   | Clave                | <b>Actividad</b>   | Descripcion       | Materia      | Realizar Actividad    |  |  |
|                                   | 1                    | <b>Conexion Sw</b> | conectar 2 switch | Cisco        | Realizar              |  |  |
|                                   | 2                    | Sala Cine          | programar cine    | Programacion | Realizar              |  |  |
|                                   |                      |                    |                   |              |                       |  |  |
|                                   |                      |                    |                   |              |                       |  |  |
|                                   |                      |                    |                   |              |                       |  |  |
|                                   |                      |                    |                   |              |                       |  |  |
|                                   |                      |                    |                   |              |                       |  |  |
|                                   |                      |                    |                   |              | IJ                    |  |  |

*Figura 29.- Lista de actividades (Estudiante)*

#### **3.4 Programación**

En esta sección, se irán mostrando los archivos del sistema web desarrollado con una parte del código que se usó para la conexión a la base de datos y los formularios.

Todos los archivos estarán alojados en un servidor local (XAMPP<sup>3</sup>), las cuales se muestran en la figura 30.

![](_page_45_Figure_6.jpeg)

*Figura 30.- Archivos del sistema web programado*

 $3$  XAMPP  $\rightarrow$  Programa usado para simular un servidor local para páginas web

Y los archivos de conexión se muestran en la figura 31.

| Nombre            | Fecha de modificación             | Tipo        | Tamaño |
|-------------------|-----------------------------------|-------------|--------|
| conexionMySQL.php | 23/10/2020 03:52 p.m. Archivo PHP |             | 1 KB   |
| conexionPDO.php   | 24/10/2020 11:45 a. m.            | Archivo PHP | 1 KB.  |

*Figura 31.- Archivos de conexión*

Ahora, se mostrará el código de conexión que se usó para la conexión a la base de datos de MySQL. Figura 32 PDO y figura 33 MySQL

![](_page_46_Picture_4.jpeg)

*Figura 32.- Conexión PDO*

![](_page_46_Figure_6.jpeg)

*Figura 33.- Conexión MySQL*

#### **3.4.1 Entorno visual y formularios**

En esta sección mostraremos el entorno que visualizará los diferentes usuarios al momento de interactuar con el sistema. Figuras 34, 35 y 36.

![](_page_47_Picture_2.jpeg)

*Figura 34.- Pantalla administrador (página)*

![](_page_47_Picture_4.jpeg)

*Figura 35.- Pantalla docente (página)*

![](_page_48_Picture_0.jpeg)

*Figura 36.- Pantalla estudiante (página)*

En las figuras 37, 38, 39 y 40, se visualizarán los formularios para el ingreso de información, ya sea de docentes (en caso de administrador), estudiantes, actividades y materias.

![](_page_48_Picture_66.jpeg)

*Figura 37.- Agregar docente (Único administrador – página web)*

![](_page_49_Picture_28.jpeg)

*Figura 38.- Agregar alumno (página web)*

![](_page_49_Picture_29.jpeg)

*Figura 39.- Pantalla actividad (página web)*

![](_page_50_Picture_142.jpeg)

*Figura 40.- Agregar materia (página web)*

Con esto, se da por finalizado el diseño gráfico de la página web que será vista por el usuario en general.

#### **3.5 Pruebas**

Para esta sección, se realizaron pruebas de usabilidad del sistema por medio de unas preguntas que se les entregó para evaluar la interactividad de la página, alguna de ellas fueron las siguientes:

- **1.-** ¿El sistema fue fácil de usar? ¿Por qué?
- **2.-** ¿Te gustó tener la posibilidad de escribir tu consulta? ¿Por qué?

**3.-** ¿Qué opinas acerca de la precisión al escribir tu consulta? ¿Por qué?

**4.-** ¿Pudiste realizar la actividad con el programa de la materia mencionada en la página? ¿Por qué?

**5.-** ¿Qué cambios le harías al sistema?

Los autores del Libro *Designing the User Interface<sup>4</sup>*, Shneiderman y Catherine Plaisant, describen que el diseño de las interfaces y de usabilidad están distribuidas en 4 pilares esenciales, las cuales son:

- Requerimientos de la interfaz de usuario.
- Documentación y procesos.
- Herramientas de software para las interfaces de usuario.
- Revisiones de expertos y pruebas de usabilidad

**<sup>4</sup> Designing the User Interface**: Diseñando las interfaces de usuario

En el apéndice B se desglosan los 4 pilares, con las cuales se realizaron las investigaciones correspondientes para la creación del sistema y de las preguntas. Para realizar las pruebas correspondientes, se usó una muestra de 10 personas (alumnos) de un instituto que ofrece la especialidad de *Desarrollador de sistemas y redes.*

Los alumnos que prestaron su tiempo para realizar la prueba de usabilidad fueron mixtos, es decir, hombres y mujeres, edad de entre 20 y 25 años, los cuales estuvieron distribuidos en 2 grupos, sábado y domingo. Dichos alumnos ya han cursado materias con relación a los programas de programación y redes. [7]

Durante el desarrollo de estas pruebas se pudo verificar que el uso de la interfaz es intuitivo, porque los usuarios sin ninguna instrucción previa hicieron uso de funciones que aún no les eran explicadas, por ejemplo, al momento de realizar consulta, los datos se les mostraban de manera automática, es decir, en tiempo real, otros en la pantalla principal de la aplicación, dependiendo del usuario, presionaron los botones que tiene la aplicación para ver qué acción realizaba. Como se mencionó antes ninguna de estas funciones fue explicada durante las pruebas por lo tanto los usuarios hicieron uso de ellas de forma intuitiva.

En cuanto a la pregunta 1 de la evaluación que dice ¿El sistema fue fácil de usar? la respuesta del 100% de los usuarios fue si, (ver figura 41), les agradó la explicación que les dio el sistema de cómo interactuar con él, ya que era fácil y rápido de entender a las instrucciones.

Al preguntar a los usuarios la cuestión 2 que dice lo siguiente: ¿Te gustó tener la posibilidad de escribir tu consulta? el 100% de los usuarios contestaron si, (ver figura 41), además comentaron que es una herramienta muy practica porque ofrece una búsqueda más rápida y desglosando los posibles resultados que te podía mostrar en pantalla.

En cuanto a la precisión de las consultas realizadas, los usuarios concordaron que es una herramienta que ayuda a desglosar las posibles respuestas dependiendo de la búsqueda a realizar, he inclusive, al momento de ingresar una palabra que no existía en el registro, comentaron que les decía que "no existía ningún registro".

En la pregunta 4: ¿Pudiste realizar la actividad con el programa de la materia mencionada en la página?, Del 100% de los usuarios que probaron el sistema para poner a prueba sus conocimientos en la programación, el 95% pudo resolverlo con el programa de la materia descrita en la página, en el caso del 5% si pudo abrir el programa, pero no culminó su actividad en el tiempo acordado, solamente se tenía un equipo en donde se estaban realizando las pruebas de las actividades en la página.

Por último, se les preguntó a los usuarios sobre lo que no les gustó del sistema, y si gustarían que se le agregara o cambiara algo, en respuesta de la pregunta,

dijeron que el sistema está bien estructurado y entendible, a pesar de que no se dieron instrucciones para su uso.

Es evidente que los resultados son muy alentadores debido a que la aceptación por parte de los usuarios es positiva, la mayoría quedo sorprendida de las posibilidades que ofrece este sistema en ayuda a los estudiantes y estarían dispuestos a usarla en un futuro para otros propósitos.

![](_page_52_Figure_2.jpeg)

*Figura 41.- Respuestas de las personas encuestadas*

Para ver las respuestas de las personas que probaron el sistema, ir al apartado de Anexos → Apéndice C.

#### **3.6 Clausura**

En esta sección, se recopilará toda la información descrita en las secciones anteriores, junto con los archivos del sistema web y la base de datos construida para el mismo, los cuales serán entregados al cliente. Figura 42.

![](_page_53_Picture_2.jpeg)

*Figura 42.- Documentación, sistema web y base de datos*

### **4. Conclusiones y recomendaciones**

En este capítulo se consideran las conclusiones del proyecto realizado. Cabe mencionar que el proyecto, a lo largo de todo su desarrollo, ha logrado cumplir con los objetivos y motivaciones que se habían marcado al iniciar el proyecto.

Con los conocimientos adquiridos a lo largo de la universidad, he podido realizar el desarrollo de un sistema web destinado al estudio de las emociones de los estudiantes de la Ing. en tecnologías de información y comunicación, la cual fue desarrollado desde cero hasta lograr una página web que funciona de la manera esperada. De esta forma, he adquirido conocimientos relacionados con el desarrollo de páginas web. Además, se han empleado conocimientos ya aprendidos como el uso de base de datos mediante el sistema de gestión MySQL. Por otro lado, el hecho de tener que desarrollar la página web de forma individual, sin ciertos códigos me ha hecho consultar diferentes fuentes tales como libros o páginas web haya cobrado gran relevancia a la hora de abordar y solventar diversos problemas o cuestiones surgidos a lo largo del desarrollo.

Una de las etapas más costosas a la hora de definir el desarrollo del proyecto, fue el definir con que metodología se deseaba trabajar, ya que habiendo muchas, las posibles elecciones eran considerables, al final se consideró por una metodología híbrida ya que es más práctica y los resultados son palpables al momento de su desarrollo, del mismo modo al tener que programar, la forma en que serían enviados los datos por medio de un canal seguro que usa PHP para evitar inyección SQL y no se roben la información.

Como conclusión cabe mencionar que el proyecto me ha servido para aprender y reforzar conocimientos sobre el uso de técnicas de programación antes desconocidas, tales como la implementación de la cámara web de los equipos, apertura de programas, así como para poner en práctica conocimientos adquiridos durante la carrera, como por ejemplo los referentes al uso y gestión de la base de datos, también mostrar a la sociedad las capacidades que, como ingenieros, se pueden ofrecer para ayudar a mejorar los procesos administrativos o de estudio.

Algunas recomendaciones que puedo ofrecer para proyectos futuros, serían los siguientes:

• Saber con qué metodología desean trabajar, ya que eso es de vital importancia para tener los tiempos más exactos posibles y la finalización del mismo sin ningún retraso e inconveniente.

- Previa instalación de los programas a usar y su compatibilidad para evitar problemas o errores durante el desarrollo del proyecto, esto nos ahorrará tiempo y recursos que el desarrollo de cualquier tipo de proyecto y el resultado sea de buena calidad.
- Tener mucho cuidado al tratar con la base de datos, ya sea al tratar de eliminar alguna tabla y estar seguro de lo que se está haciendo, ya que, si no sabemos qué hacemos, se puede borrar toda la información y se tendrá que cargarla toda nuevamente y eso es tiempo valioso.
- Los respaldos de datos se tendrán que realizar por lo menos una vez por semana por cualquier situación inesperada que llegase a suceder durante el desarrollo del proyecto.

### **5. Anexos**

#### **Apéndice A.- Notas para la creación del sistema web – Archivo TXT**

Asesor técnico: Dr. Javier Caldera Miguel.

Fecha: 14 de septiembre de 2020

Notas tomadas:

Realizar un sistema que pueda analizar a los estudiantes por medio de sus movimientos faciales su estado de ánimo al momento de realizar alguna actividad con relación a la programación y/o redes, para obtener mejores calificaciones en los rubros de conocimiento, desempeño y producto.

Lo que se tiene que hacer es una base de datos que almacene lo siguiente:

- Materas
- Profesores
- Estudiantes

Y al mismo tiempo que pueda grabar al alumno para el estudio e investigación de aspecto relacionado a su aprendizaje de dichas materias.

#### **Apéndice B.- 4 Pilares del diseño de interfaces (Shneiderman y Catherine Plaisant)**

- 1. **Requerimientos de la interfaz de usuario:** el correcto análisis de los requerimientos tiene como resultado lograr especificaciones claras de lo que el usuario necesita y de las tareas que realizará.
- 2. **Documentación y procesos:** la documentación que se genere de un proyecto, a modo de guía proveen un punto de partida para los diseñadores y programadores.
- 3. **Herramientas de software para las interfaces de usuario:** la creación de prototipos y la verificación con el usuario es la mejor manera de asegurarse que se va por buen camino.
	- Se puede empezar con bosquejos en papel, pero a la hora de mostrárselo al usuario final existen diversas alternativas para la creación de los mismos.
- 4. **Revisiones de expertos y pruebas de usabilidad:** antes de la implementación de un sistema se hace necesario realizar pruebas para comprobar que cumple con los requerimientos y satisface las necesidades planteadas durante la etapa de análisis de requerimientos.
	- Se apoyan en diversos métodos de recolección de información interactuando directamente con el usuario final.

#### **Apéndice C.- Preguntas realizadas a las personas que usaron el sistema**

#### **Persona 1**

**1.-** ¿El sistema fue fácil de usar? La verdad sí.

¿Por qué? Todo lo que se mostraba en la pantalla, cada instrucción es bastante entendible, y por eso no resulto complicado saber que hacer.

**2.-** ¿Te gustó tener la posibilidad de escribir tu consulta? Bastante

¿Por qué? Porque se pueden buscar las actividades o registros que están guardados de forma más precisa.

**3.-** ¿Qué opinas acerca de la precisión al escribir tu consulta? Exacta, para descartar otros resultados posibles.

¿Por qué? Porque da una posibilidad de búsqueda presionando solamente una tecla y mostrar los resultados posibles.

**4.-** ¿Pudiste realizar la actividad con el programa de la materia mencionada en la página? Si

¿Por qué? En donde tenia algunas dudas es en la parte de programación, y la actividad puesta, fue sencilla que le entendí y lo pude resolver en poco tiempo.

**5.-** ¿Qué cambios le harías al sistema? El sistema está bien, lo que si me gustaría es que no solamente fuera para estudiantes universitarios, sino para todos los niveles estudiantiles.

#### **Persona 2**

**1.-** ¿El sistema fue fácil de usar? Sencillo, fácil de usar.

¿Por qué? Tenía todas las indicaciones bien señaladas, y lo que decir, es lo que hace.

**2.-** ¿Te gustó tener la posibilidad de escribir tu consulta? Si.

¿Por qué? Porque eso reduce el tiempo de búsqueda, en vez de estar bajando la página para encontrar lo que se busca.

**3.-** ¿Qué opinas acerca de la precisión al escribir tu consulta? Me parece que le un toque a la página cuando se tengan más registros de actividades o profesores

¿Por qué? Porque agiliza el tiempo de búsqueda y te da opciones, no solo por nombre, sino por apellido, correo, etc.

**4.-** ¿Pudiste realizar la actividad con el programa de la materia mencionada en la página? Si, en especial con la de redes.

¿Por qué? No entendía cómo realizar las conexiones de 2 Switch con configuración básica y en la descripción de la actividad me dio la respuesta para saber que tenía que hacer.

**5.-** ¿Qué cambios le harías al sistema? No le haría ningún cambio por el momento, todo está bien.

#### **Persona 3**

**1.-** ¿El sistema fue fácil de usar? Por lo que vi y además lo use, puedo decir que sí.

¿Por qué? Es sencillo y todas las instrucciones y opciones son entendibles, nada confuso.

**2.-** ¿Te gustó tener la posibilidad de escribir tu consulta? Si, ayuda mucho.

¿Por qué? Porque al momento de tener muchos datos, se hace muy complicado buscarlos visualmente, y la búsqueda es una gran ayuda en este caso de sistemas.

**3.-** ¿Qué opinas acerca de la precisión al escribir tu consulta? Muy rápida la respuesta de búsqueda.

¿Por qué? Porque te muestra los resultados al momento de escribir una letra, ni siquiera la palabra completa en cuestión.

**4.-** ¿Pudiste realizar la actividad con el programa de la materia mencionada en la página? Así es

¿Por qué? Cuando realizábamos las practicas con el profesor, no entendía cómo crear las clases y las herencias, aunque me los explicará, y al momento de realizarlo en esta plataforma y la explicación que usted me ofreció, entendí como realizar la actividad.

**5.-** ¿Qué cambios le harías al sistema? Está bien desarrollado el sistema, no le haría cambios, solamente la posibilidad de que los alumnos se registren por sí solos, de ahí en más, todo bien, buen trabajo.

#### **Persona 4**

**1.-** ¿El sistema fue fácil de usar? A decir verdad, esta sencillo, se entiende por sí solo.

¿Por qué? Las opciones están claras, las acciones que realiza, más al momento de empezar con la actividad.

**2.-** ¿Te gustó tener la posibilidad de escribir tu consulta? Si, reduce mucho el tiempo.

¿Por qué? Cuando se tengan más actividades en la plataforma, la búsqueda se es tardada, y con la búsqueda automática, muestra la actividad que uno desea realizar.

**3.-** ¿Qué opinas acerca de la precisión al escribir tu consulta? Bastante exacta.

¿Por qué? Reduce el tiempo en vez de estarlo buscando uno por uno, y lo único que hice fue escribir unas cuantas letras y me dio el resultado que esperaba.

**4.-** ¿Pudiste realizar la actividad con el programa de la materia mencionada en la página? Si

¿Por qué? Me estresaba cuando se tenía que hacer RIPv2 en Packet Tracer, nunca me salía, y con la ayuda de la explicación del sistema, pude entender como realmente es la configuración.

**5.-** ¿Qué cambios le harías al sistema? Ningún cambio, esta página me ayudó muchísimo.

#### **Persona 5**

**1.-** ¿El sistema fue fácil de usar? Si.

¿Por qué? Las opciones están ordenadas y fáciles de encontrar.

**2.-** ¿Te gustó tener la posibilidad de escribir tu consulta? Si.

¿Por qué? Ayuda a encontrar la tarea más rápido.

**3.-** ¿Qué opinas acerca de la precisión al escribir tu consulta? Fue rápido.

¿Por qué? Al momento de escribir una letra, ya desglosaba las respuestas con la letra en la pantalla.

**4.-** ¿Pudiste realizar la actividad con el programa de la materia mencionada en la página? Si

¿Por qué? Me ayudó a entender el funcionamiento básico de la programación, no sabía crear una clase con sus atributos.

**5.-** ¿Qué cambios le harías al sistema? Así está bien.

#### **Persona 6**

**1.-** ¿El sistema fue fácil de usar? Al tener pocas opciones, es sencillo de usar.

¿Por qué? Al darle clic a una opción, te lleva a donde te indica y no te da vueltas como en otras páginas que te muestran anuncios.

**2.-** ¿Te gustó tener la posibilidad de escribir tu consulta? Si.

¿Por qué? Aunque son pocas las actividades que se muestran, la página te da un resultado, se encuentre o no.

**3.-** ¿Qué opinas acerca de la precisión al escribir tu consulta? Mejor que la de Google.

¿Por qué? Se acorta el tiempo en vez de buscarlo 1 por 1.

**4.-** ¿Pudiste realizar la actividad con el programa de la materia mencionada en la página? Si, aunque el programa era diferente

¿Por qué? Estábamos trabajando con Visual Studio, pero en el caso de las clases son lo mismo, y es donde tenía mis dudas, ya que no entendía el encapsulamiento, y ahora que realice la actividad propuesta usando un programa diferente, me ayudó a entender cómo usar el encapsulamiento en Visual Studio.

**5.-** ¿Qué cambios le harías al sistema? Como una sugerencia, podrían agregarle más programas para ayudar a los alumnos de esta institución.

#### **Persona 7**

**1.-** ¿El sistema fue fácil de usar? Si, esta fácil de entender.

¿Por qué? Solamente tiene 2 opciones, y te indica que te muestra.

**2.-** ¿Te gustó tener la posibilidad de escribir tu consulta? Si.

¿Por qué? Te localiza la actividad en menos tiempo, y más si lo buscas por Nombre de actividad.

**3.-** ¿Qué opinas acerca de la precisión al escribir tu consulta? Muy buena.

¿Por qué? Ayuda a los estudiantes a encontrar la actividad y realizarlas las veces que quieran.

**4.-** ¿Pudiste realizar la actividad con el programa de la materia mencionada en la página? Si

¿Por qué? Realice un proyecto usando NetBeans, y aunque no le entendía al momento de usar arreglos, la página me ayudó mucho en la parte de descripción como realizarlo.

**5.-** ¿Qué cambios le harías al sistema? Por el momento, ninguno.

#### **Persona 8**

**1.-** ¿El sistema fue fácil de usar? Si.

¿Por qué? Por lo claro y fácil que están distribuidas las opciones.

**2.-** ¿Te gustó tener la posibilidad de escribir tu consulta? Si.

#### **UPPuebla – Ingeniería en Informática 61**

¿Por qué? Ayudar a encontrar lo que buscas en la página de actividades.

**3.-** ¿Qué opinas acerca de la precisión al escribir tu consulta? Rápida.

¿Por qué? Ya no tienes que bajar a la página para encontrar la actividad que agregan y la búsqueda lo encontró más rápido.

**4.-** ¿Pudiste realizar la actividad con el programa de la materia mencionada en la página? Si

¿Por qué? En mi actividad decir que tenía que realizar la conexión de 2 routers usado enrutamiento dinámico y sabía recordaba cómo usarlo, pero haciendo la actividad con calma, recordé y pude terminarlo.

**5.-** ¿Qué cambios le harías al sistema? Podrían agregarle dificultad para algunos que van avanzados.

#### **Persona 9**

**1.-** ¿El sistema fue fácil de usar? Si.

¿Por qué? Las opciones están fáciles de entender y al dar clic no te aparecen anuncios.

**2.-** ¿Te gustó tener la posibilidad de escribir tu consulta? Si.

¿Por qué? Muestra las posibles respuestas a lo que se escribe.

**3.-** ¿Qué opinas acerca de la precisión al escribir tu consulta? eficaz.

¿Por qué? Se tenían muchas actividades y eso ayudó a encontrar la que se indicó.

**4.-** ¿Pudiste realizar la actividad con el programa de la materia mencionada en la página? Si

¿Por qué? Ahorita estamos haciendo una conexión con la base de datos de SQL Server y con la actividad me reforzó lo que el profesor me enseñó, y fue más fácil terminarlo.

**5.-** ¿Qué cambios le harías al sistema? Nada.

#### **Persona 10**

**1.-** ¿El sistema fue fácil de usar? Si.

¿Por qué? Al momento de realizar las actividades te pide un usuario y contraseña y muestra las opciones fáciles de encontrar.

**2.-** ¿Te gustó tener la posibilidad de escribir tu consulta? Si.

¿Por qué? Simplifica la forma de encontrar la actividad a realizar.

**3.-** ¿Qué opinas acerca de la precisión al escribir tu consulta? Excelente.

¿Por qué? Ayudará a todos mis compañeros a encontrar la actividad a realizar en poco tiempo.

**4.-** ¿Pudiste realizar la actividad con el programa de la materia mencionada en la página? Si

¿Por qué? Ahorita estoy realizando un proyecto de una metrópolis en donde se tienen que distribuir los canales de comunicación, sea alámbrica o inalámbrica, para que todos reciban la información correcta, y con esta actividad me ayudó a recordar lo más básico de redes, la seguridad de los Switches y Routers.

**5.-** ¿Qué cambios le harías al sistema? Nada, todo va bien, felicidades.

### **6. Referencias bibliográficas**

[1] Molina Ríos, J. R., Zea Ordóñez, M. P., Redrován Castillo, F. F., Loja Mora, N. M., Valarezo Pardo, M. R., & Honores Tapia, J. A. (2018). SNAIL, UNA METODOLOGÍA HÍBRIDA PARA EL DESARROLLO DE APLICACIONES WEB (Primera Edición: Mayo 2018 ed.). Editorial Área de Innovación y Desarrollo,S.L. https://www.3ciencias.com/wp-content/uploads/2018/05/Metodolog%C3%ADa-Hibrida-SNAIL.pdf

[2] THIBAUD, C. (2006). MYSQL 5 - Instalación, Implementación - Administración y programación (Amadeu BRUGUÉS ed.). ENI.

[3] Prescott, P. (2015). HTML5: Discover How To Create HTML 5 Web Pages With Ease (HTML5 CSS3 JavaScript) (English Edition). Babelcube Books.

[4] Cobo, A., & Gómez, P. (2005). PHP y MySQL - Tecnologías Para El Desarrollo de Aplicaciones Web. Diaz de Santos.

[5] Skudaev, S. (2018). PHP Programming for Beginners: Programming Concepts. How to use PHP with MySQL and Oracle databases (MySqli, PDO). Createspace Independent Publishing Platform.

[6] Users, S. (2019). JavaScript - Aprende a programar en el lenguaje de la Web (Spanish Edition) (1.a ed.). Crative Andina Corp.

[7] Victor Chimarro, C., Bertha Mazón, O., & Joffre Cartuche, C. (2015). La usabilidad en el desarrollo de Software (UTMACH ed.). UTMACH.

![](_page_64_Picture_0.jpeg)

#### Universidad Politécnica de Puebla Ingeniería en Informática

*Jesús Ernesto López López Javier Caldera Miguel Rebeca Rodríguez Huesca*

Este documento se distribuye para los términos de la Licencia 2.5 Creative Commons (CC-BC-NC-ND 2.5 MX)